# <span id="page-0-0"></span>**Viper - Using MISP from your terminal**

MISP - Threat Sharing

CIRCL / Team MISP Project

MISP Project <https://www.misp-project.org/>

MISP Project

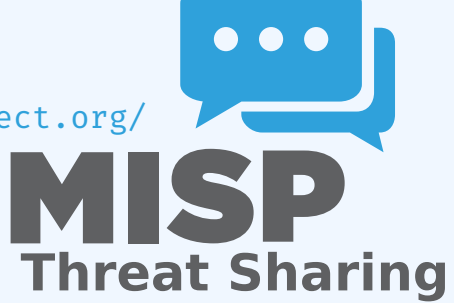

Viper - Using MISP from your terminal

2024-04-15

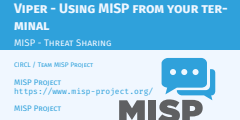

**Threat Sharing**

# [Viper - Main ideas](#page-0-0)

*Viper is a* **binary analysis and management framework***. Its fundamental objective is to provide a solution to* **easily organize** *your collection of* **malware** *and* **exploit samples** *as well as your collection of* **scripts** *you created or found over the time to facilitate your daily research. Think of it as a* **Metasploit for malware researchers***: it provides a terminal interface that you can use to* **store***,* **search** *and* **analyze** *arbitrary files with and a framework to* **easily create plugins** *of any sort.*

Viper - Using MISP from your terminal

 $\Box$ Viper - Main ideas

*Viper is a* **binary analysis and management framework***.* organize your collection of malware and exploit sample<br>as well as your collection of scripts you created or foun<br>over the time to facilitate your daily research. Think c organize your collection of scripts you created or found<br>as a symplet stamped as well as your collection of scripts you created or found<br> $\phi$  over the time to facilitate your challenges are in this of<br> $\phi$  is a symplectic **analyze** *arbitrary files with and a framework to* **easily cre- ate plugins** *of any sort.*

Viper - Main ideas

1 12

[Viper](#page-0-0)

Viper - Using MISP from your terminal

 $\nightharpoonup$ Viper

2024-04-15

Solid CU<br>Pienty of modules (PE files, "office, ILF, APK, ...)<br>Connection to **3rd party services (**MSP, VirusTotal, cuckoo)<br>Lonnectors to **3rd party tools (**IDA, radare)<br>Locale **storage** of your rown zoo<br>Django interface is

# **Solid CLI**

- $\blacksquare$  Plenty of modules (PE files, \*office, ELF, APK, ...)
- Connection to **3rd party services** (MISP, VirusTotal, cuckoo)
- Connectors to **3rd party tools** (IDA, radare)
- **Locale storage** of your own zoo
- Django interface is available (I've been told)

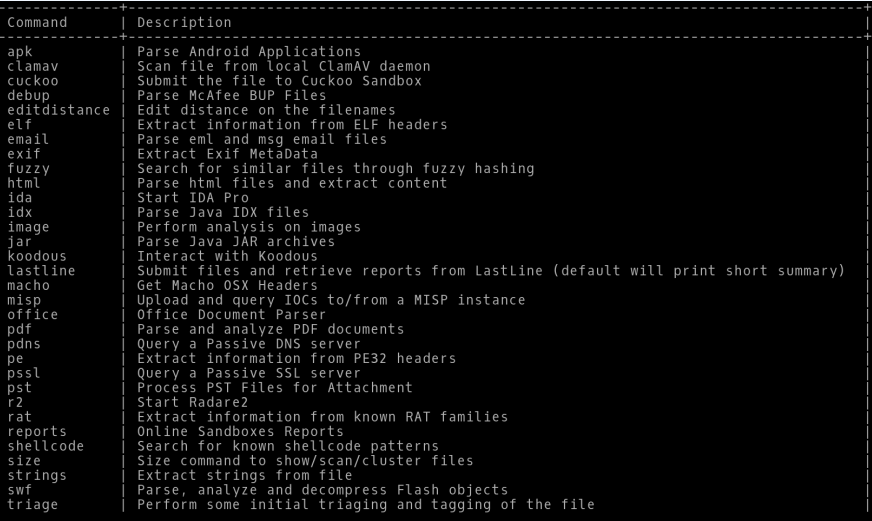

Viper - Using MISP from your terminal

 $L$ Viper

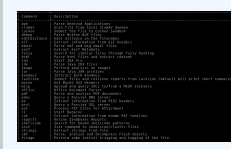

3 12

# [PyMISP & Viper](#page-0-0)

2024-04-15 Viper - Using MISP from your terminal

 $L$ PyMISP & Viper

Full featured **CLI for MISP Remote storage** of your zoo **Search / Cross check with VirusTotal Create / Update Samples Wireles Wireles Wireless Export / Upload / Download Get Yara rules Mass export / Upload / Download Get Yara rules Mass export / Upload / Download Get Yara rules** 

# **Full featured CLI for MISP**

- **Remote storage** of your zoo
- **Search / Cross check with VirusTotal**
- Create / Update / Show / Publish Event
- Download / Upload Samples
- Mass export / Upload / Download
- Get Yara rules

# **MISP MODULE**

viper > misp -h<br>usage: misp [-h] [--url URL] [-k KEY] [-v]<br>{upload,download,search,check\_hashes,yara,pull,create\_event,add,show,open,<br>publish,version,store}<br>...

Upload and query IOCs to/from a MISP instance

positional arguments:

positional arguments:<br>-{upload,download,search,check\_hashes,yara,pull,create\_event,add,show,open,publish,ve<br>rsion.store}

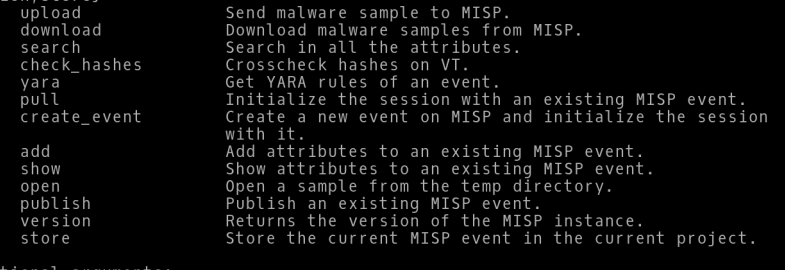

optional arguments: -h, --help<br>--url URL -k KEY, --key

 $-v, --verify$ 

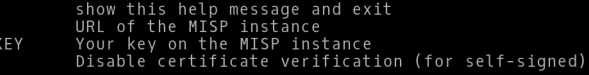

Viper - Using MISP from your terminal

#### $\Box$ MISP Module

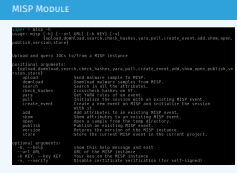

2024-04-15 Viper - Using MISP from your terminal

 $\neg$ Viper & VT

- **Searches for hashes/ips/domains/URLs from the current MISP event, or download the samples Pownt<br>Download samples from current MISP event Download all samples from all the MISP events of the Current session**
- **n** Download all samples from all the MISP events of the

- Searches for hashes/ips/domains/URLs from the current MISP event, or download the samples
- Download samples from current MISP event
- Download all samples from all the MISP events of the current session

# **VIRUSTOTAL MODULE**

#### Lookup the file on VirusTotal

optional arguments:

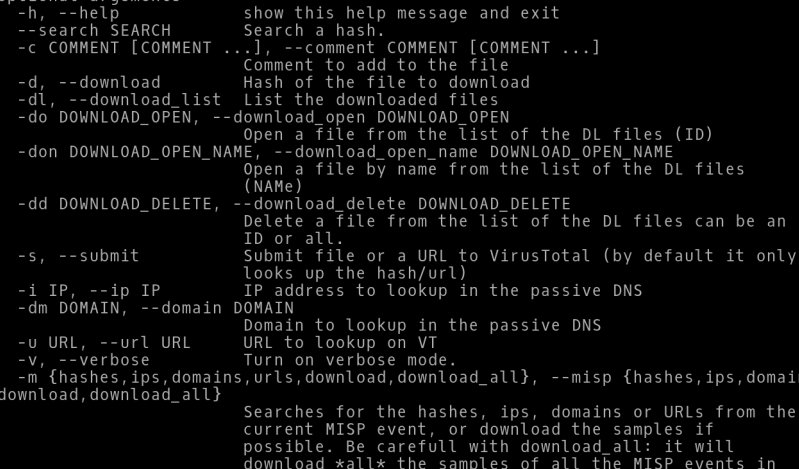

the current project.

Viper - Using MISP from your terminal

### $\Box$ VirusTotal Module

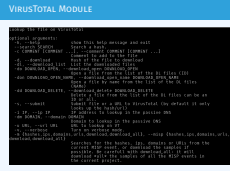

# EXTRA FEATURES

Viper - Using MISP from your terminal

2024-04-15

#### $L$ Extra features

**B** Link to a MISP event<br>**B** Local storage of the MISP event **B** On the fly cross-check of MISP atributes with 3rd party services **service** leaving your CLI!

# $\blacksquare$  Link to a MISP event

- Local storage of the MISP event
- On the fly cross-check of MISP atributes with 3rd party services
- Never leaving your CLI!

# **OTHER MODULES**

2024-04-15

Viper - Using MISP from your terminal

 $\Box$ Other modules

Fully featured CLI for **Passive SSL** Fully featured CLI for **Passive DNS** Can launch Radare2 or IDA

- **Fully featured CLI for Passive SSL**
- **Fully featured CLI for Passive DNS**
- Can launch Radare2 or IDA

# [Passive SSL](#page-0-0)

2024-04-15 Viper - Using MISP from your terminal

## $\Box$ Passive SSL

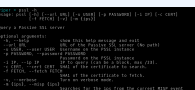

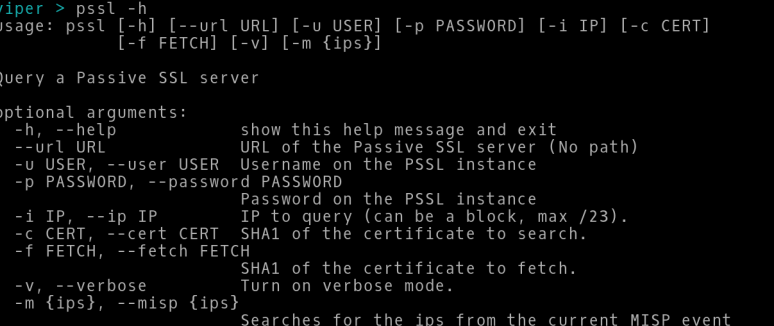

# [Passive DNS](#page-0-0)

Viper - Using MISP from your terminal

# $\Box$ Passive DNS

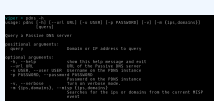

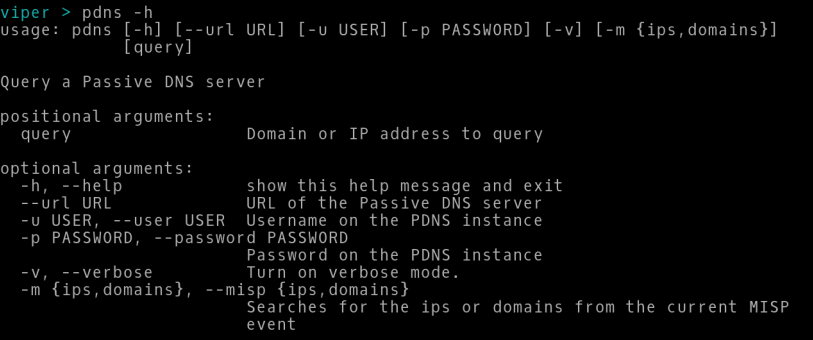

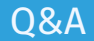

 $\bullet\bullet\bullet$ **MISP Threat Sharing** 

- <https://github.com/MISP/PyMISP>
- <https://github.com/MISP/>
- <https://github.com/viper-framework/viper>
- We welcome new functionalities and pull requests.

Viper - Using MISP from your terminal  $\Box$ Q&A

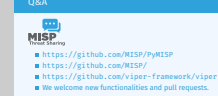